## LICEO ARTISTICO STATALE "CIARDO PELLEGRINO"

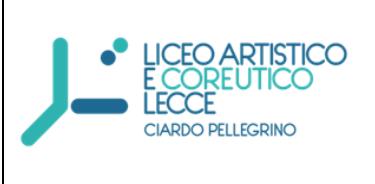

Sede Centrale Dirigenza e Uffici di Segreteria Via Vecchia Copertino, n. 6 -73100 Lecce Succursale Viale Michele De Pietro, n. 12 -73100 Lecce **Codice meccanografico LESL03000R C.F. 93126450753 Corso di istruzione di secondolivello Cod. Mecc. LESL030506** tel. 0832.352431 fax 0832.228866 **e-mail[lesl03000r@istruzione.it](mailto:lesl03000r@istruzione.it)**pec **[lesl03000r@pec.istruzione.it](mailto:lesl03000r@pec.istruzione.it)**

sito web **www.liceociardopellegrinolecce.edu.it**

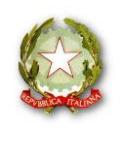

**Circ. n.355 Lecce, 08/05/2020**

**Ai docenti Al sito web**

## Oggetto: **Indicazioni per la partecipazione agli incontri webinar del corso di formazione "Didattica a distanza con GSUITE"**

Si trasmette quanto ricevuto dall'Ente formatore. Il corso è a carico della scuola.

Nei giorni 12, 15, 18 e 21 maggio 2020 si terranno le dirette webinar del corso di formazione "Didattica a distanza con GSUITE".

Per partecipare alle dirette webinar è sufficiente cliccare su questi link 12 maggio 2020 <https://youtu.be/ZzYOuN17IoU>

15 maggio 2020 [https://youtu.be/UA\\_XTwlh3aw](https://youtu.be/UA_XTwlh3aw)

18 maggio 2020 <https://youtu.be/NjBh2kw1Ebg>

21 maggio 2020 <https://youtu.be/CIeA7BYu5tw>

È consigliabile collegarsi qualche minuto prima delle 16.00.

Se non potrai partecipare alle dirette webinar non preoccuparti, troverai tutte le registrazioni all'interno della tua area riservata su [www.scuolawebinar.it](http://www.scuolawebinar.it/)

Qui di seguito trovi le indicazioni per registrarti sulla piattaforma [www.scuolawebinar.it](http://www.scuolawebinar.it/)

**Come iscriversi al corso "Didattica a distanza con G SUITE"** Collegati a questo link e segui attentamente tutte le indicazioni https://www.scuolawebinar.it/corsi-di-formazione/iscrizione-al-corso-didattica-a-distanza-con-gsuite/

IMPORTANTE: Assicurati di digitare correttamente il tuo indirizzo email in fase di registrazione altrimenti non riceverai le credenziali per l'accesso alla piattaforma.

Subito dopo il completamento dell'iscrizione ti suggerisco di entrare nell'AREA RISERVATA e visualizzare la prima lezione del corso "Come frequentare il corso". Questa lezione contiene infatti le modalità di partecipazione alle dirette webinar e le indicazioni su come seguire al meglio il corso e **come ottenere l'attestato.**

Se hai riscontrato problemi durante l'iscrizione al corso:

1) Consulta la pagina delle FAQ https://www.scuolawebinar.it/corsi-di-formazione/iscrizione-alcorso-didattica-a-distanza-con-g-suite/faq-dad-con-g-suite/ 2) Scrivi a [webinar@sintab.it](mailto:webinar@sintab.it) 

> La Dirigente Scolastica Prof.ssa Tiziana Paola Rucco *Firma autografa sostituita a mezzo stampa ai sensi dell'art. 3 comma 2 del D.L. 39/93*